The National Academies of SCIENCES · ENGINEERING · MEDICINE

TRANSPORTATION RESEARCH BOARD

### **TRID and Reference Management Software**

**September 28, 2021**

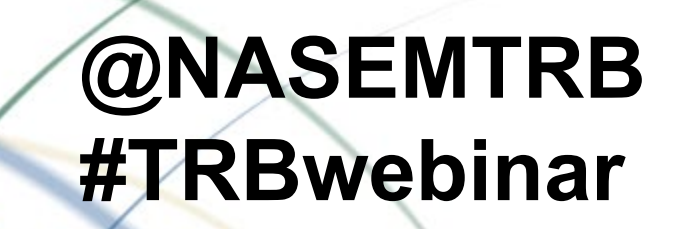

### **Learning Objectives**

- 1. Utilize TRID for research
- 2. Integrate TRID into reference software

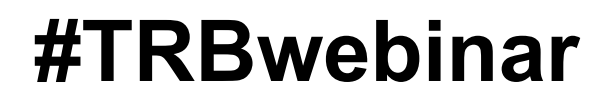

### **Questions and Answers**

- Please type your questions into your webinar control panel
- We will read your questions out loud, and answer as many as time allows

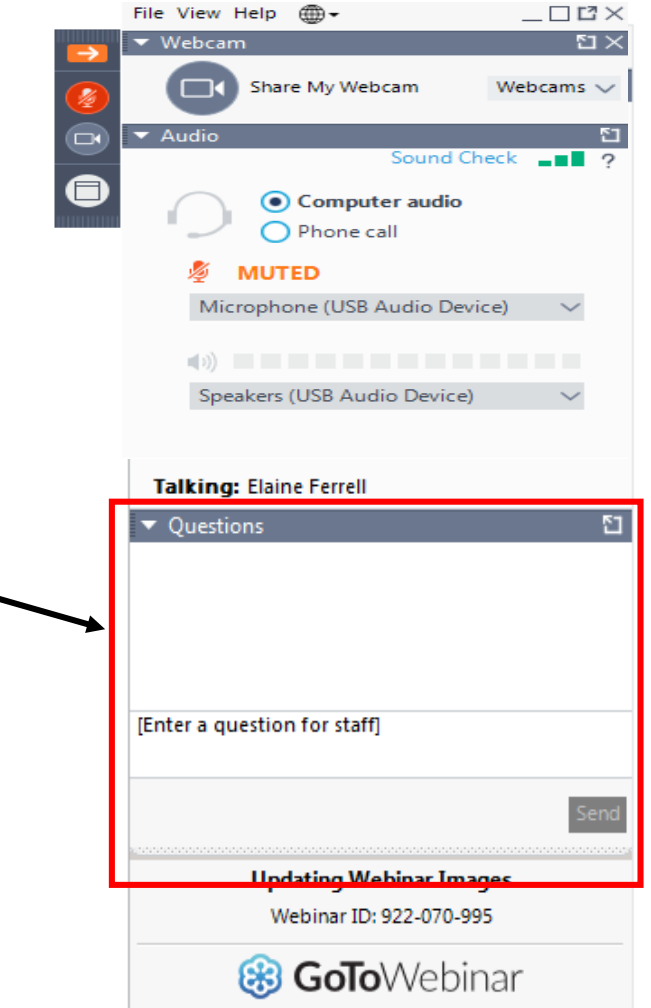

### **#TRBwebinar**

### Today's Panelists

• Bill McLeod, TRIS Manager, *TRB*

• Elaine Ferrell, Communications Specialist, *TRB*

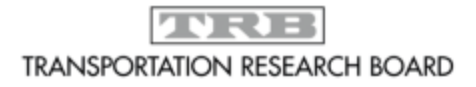

The National Academies of SCIENCES · ENGINEERING · MEDICINE

TRANSPORTATION RESEARCH BOARD

### TRID and Reference Management Tools

**Bill McLeod TRIS Manager September 28, 2021 [wmcleod@nas.edu](mailto:wmcleod@nas.edu)**

### Goals

By the end of this webinar you will know:

- What TRID is and how to initiate a search
- How to use *Marked Records* functionality to export records to reference management tools (also printing/emailing)
- Advantages of organizing your results in reference/citation management applications

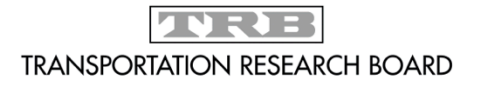

## TRB's Transportation Research Information Services

Includes:

- TRIS Databases:
	- TRID [https://trid.trb.org](https://trid.trb.org/) **just added Datasets!**
	- Research in Progress (RIP) [https://rip.trb.org](https://rip.trb.org/)
	- Research Needs Statements (RNS) [http://rns.trb.org](http://rns.trb.org/)
	- PubsIndex [http://pubsindex.trb.org](http://pubsindex.trb.org/)
	- Transportation Research Thesaurus [http://trt.trb.org](http://trt.trb.org/)
- **[TRB Library:](http://www.trb.org/InformationServices/TRBLibrary1.aspx)** 
	- Snap Searches:

<http://www.trb.org/InformationServices/Snap.aspx>

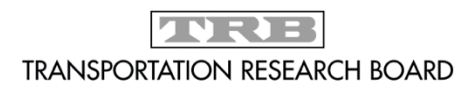

## Why Start with TRID?

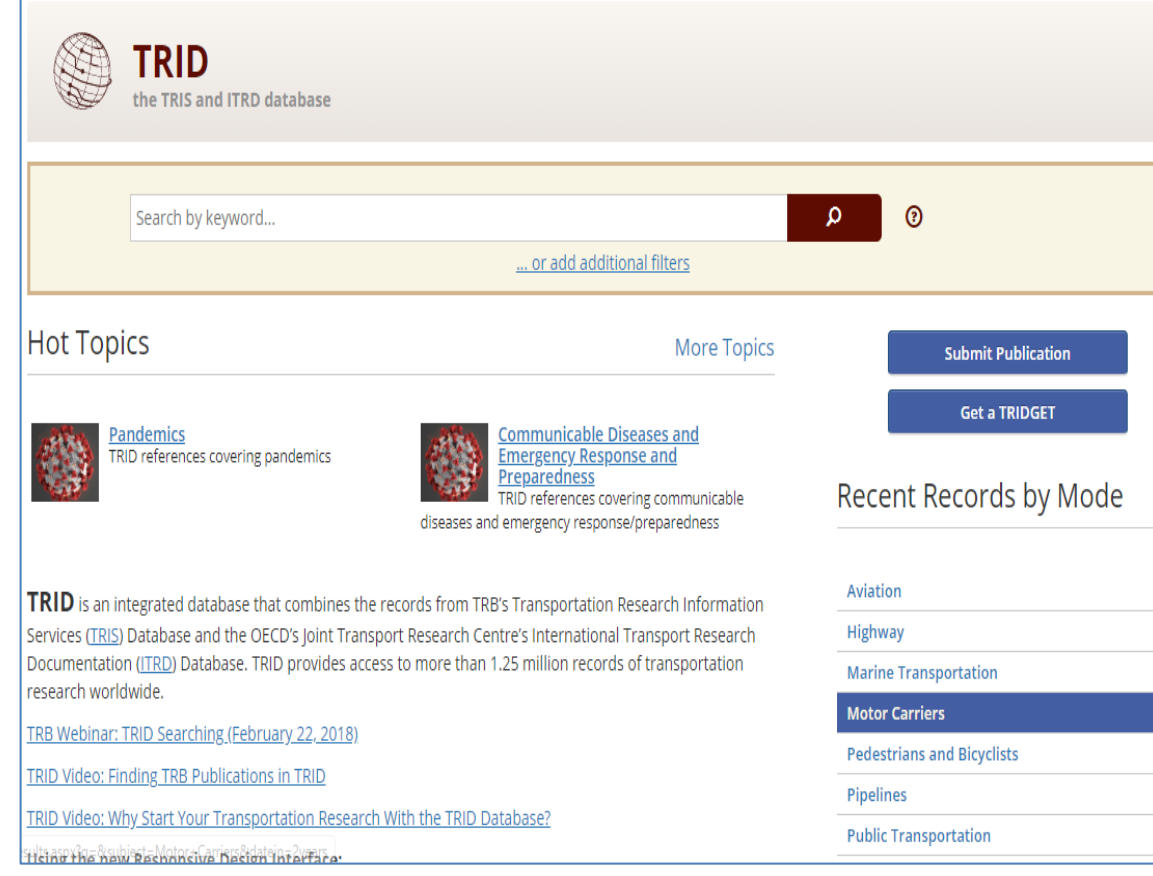

1. Free on TRB's web site at: **trid.trb.org** (#TRID4Life) Free to access/search Free to export records

2. The world's largest, most comprehensive transportation research database with more than 1.3 million records

3. Authoritative: all content is curated for its relevance to transportation

4. Maintained by the Transportation Research Board (TRB)

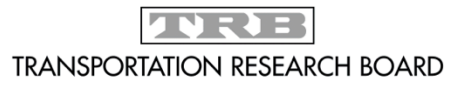

## TRID Gives You a Head Start

### Quality in, quality out

- **TRB/HRB publications back to 1922**
- **AASHTO publications**
- **Federal/State DOT reports**
- **University Transportation Center (UTC) reports**
- **Research in Progress (RIP) project records**
- **Datasets from federally funded projects**
- **International coverage: ITRD (Europe, Canada, Mexico), ATRI (Australia), J-STAGE (Japan)**
	- Records in German, French and Spanish
- Commercial journal literature: Sage, SAE, ASCE, IEEE, Elsevier, Nature-Springer, Taylor & Francis, just to name a few
- Conference proceedings

**Content is curated, or chosen for academic and intellectual rigor, ensuring high quality information from peer-reviewed journals, conference papers, government publications.** 

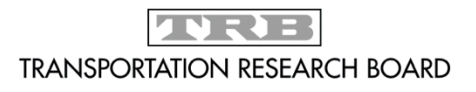

## Available Reference/Citation Management Tools

Fee or subscription-based:

- EndNote [https://endnote.com](https://endnote.com/)
- RefWorks

<https://proquest.libguides.com/refworks>

Free:

- Zotero <https://www.zotero.org/>
- Mendeley [https://mendeley.com](https://mendeley.com/) (first 2Gb free)

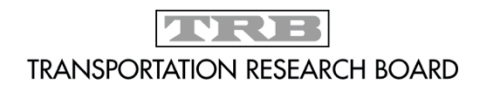

## Helpful Guides to Citation Management Tools

Portland State University Library

[https://guides.library.pdx.edu/c.php?g=4749](https://guides.library.pdx.edu/c.php?g=474937&p=3249933) 37&p=3249933

Northwestern University Library https://www.library.northwestern.edu/rese [arch/scholarly/citation-management.html](https://www.library.northwestern.edu/research/scholarly/citation-management.html)

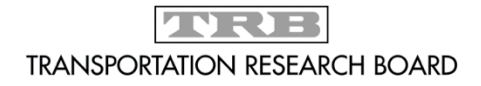

## Advantage of Using Citation Management Tools

- Download citations and articles/PDFs from websites and databases
- Organize and search citations and articles
- Easily generate reports
- Easily share references with others
- Automate the writing of your endnotes/bibliographies/footnotes: integration with Word

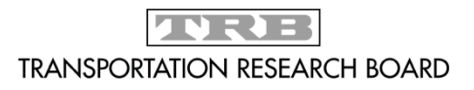

Sharing Libraries: EndNote EndNote customers have access to EndNoteWeb:

- Register/login at Endnote.com
- Sync with desktop version
- Manage access to groups: read only; readwrite

Create a Compressed Library (.enlx) that can be easily sent to other EN users

– Includes all attachments and customization

## Sharing Libraries: Zotero

- Register for access to Web Library at zotero.org
- Storage beyond 300 MB is fee-based
- Sync desktop version to Web Library

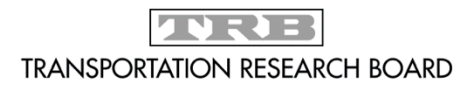

## Thank you!

Don't hesitate to contact us!

- [Questions about TRIS Databases: tris](mailto:tris-trb@nas.edu)trb@nas.edu
- Library Services & Snap Searches: [trblibrary@nas.edu](mailto:trblibrary@nas.edu)

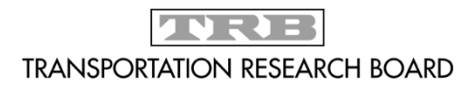

### TRID Database Demonstration

The following slides are screenshots of the information covered in the live demonstration portions of the webinar.

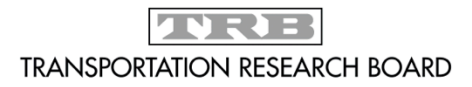

## Marking Results from TRID

After running or refining your search, use the 'Mark' functionality to tell TRID which records you'd like to export

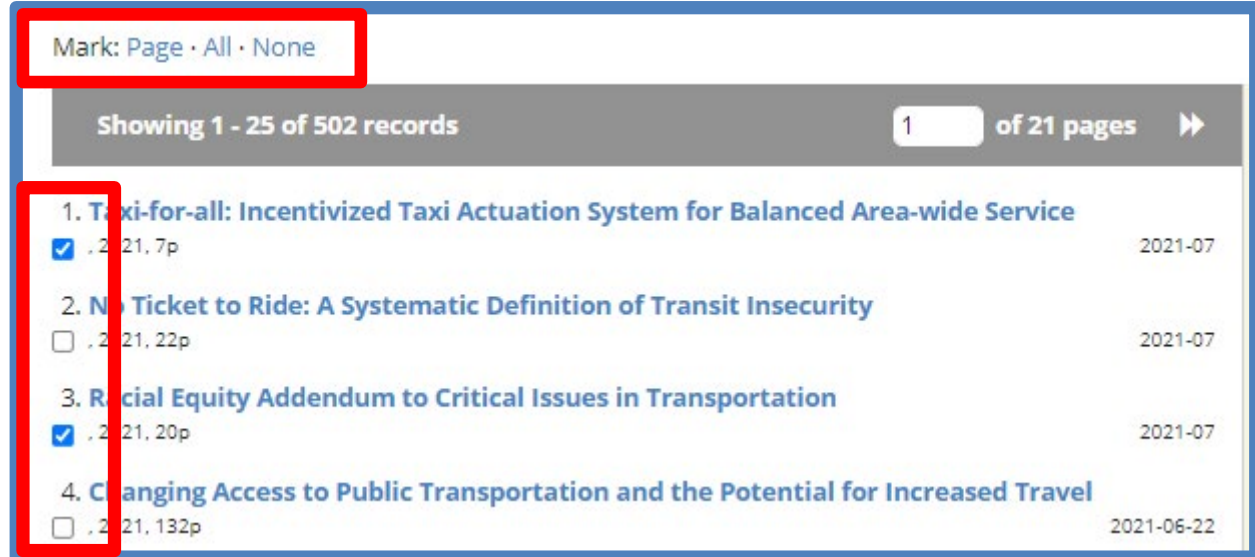

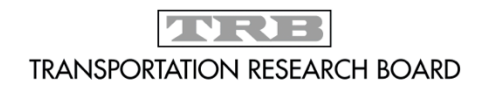

### Using Marked Records

Used the 'Marked Records' feature below the search bar to **Save** records to your citation management tool. You can also Print or Email records from here.

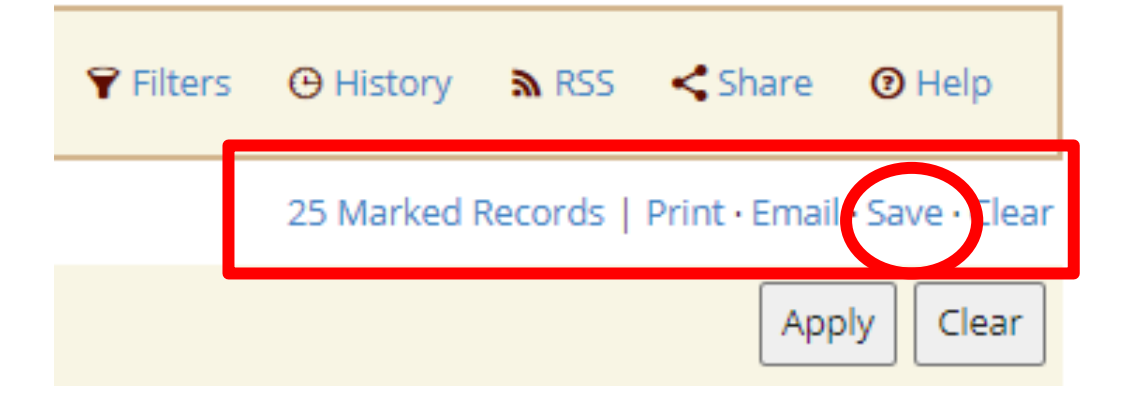

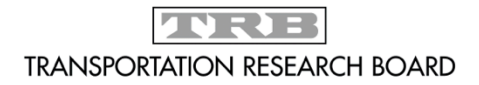

### RIS Format

### Save Marked Records

Format:

### $\bigcirc$  Citation

Plain text format for a reference citation.

### ○ Citation & Abstract

Plain text format for a reference citation which also includes the record abstract or description.

### $\bullet$  RIS

Default format for reference management tools: EndNote, Refworks, etc.

### ○ Microsoft Word

Full record output in Microsoft Word document format. Records are separated by page breaks.

### $\circ$  XML

Structured output of full record data in XML for use in data transfer or import.

### $\circ$  HTML

Full record output as a web page for print or display in a browser.

Download File(s)

Cancel

Go with the Default **RIS** selection to begin exporting to your citation management tool. RIS is designed to work with all Reference/Citation management tools.

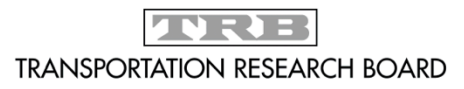

### To EndNote with Chrome

After clicking Download in the previous dialog, you should see the file at the bottom of the browser window. If you've associated .RIS files with EndNote, just click the file to begin the export

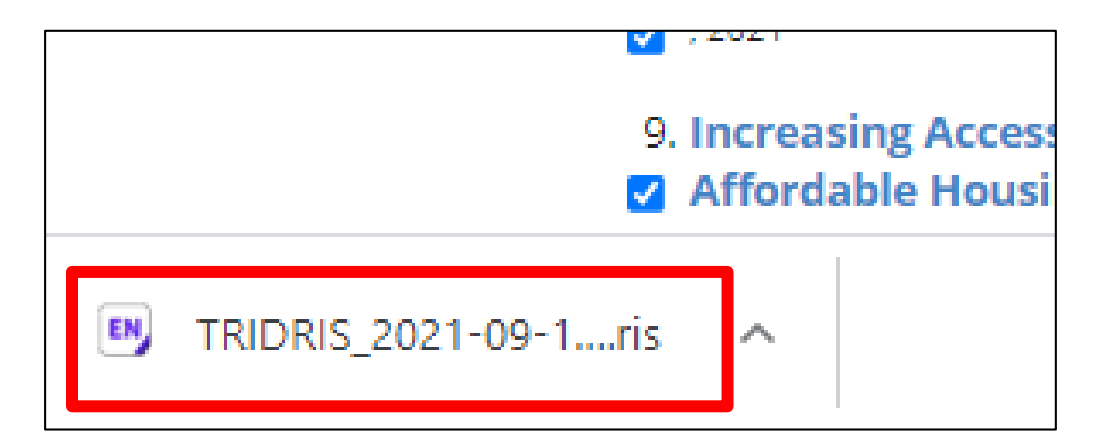

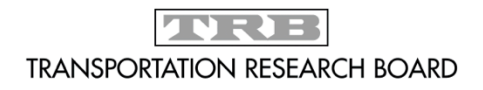

### Exporting to EndNote

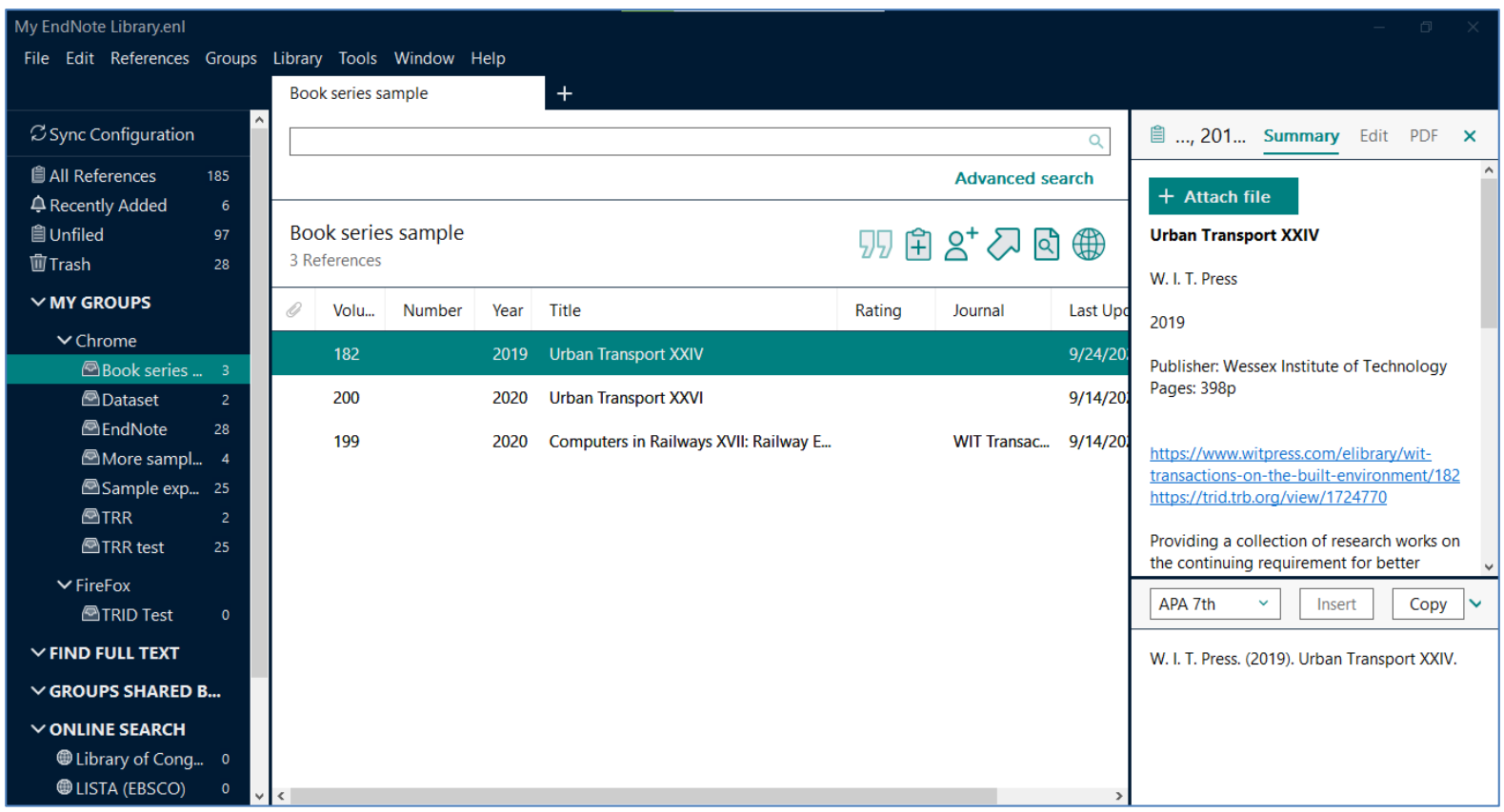

The records will automatically populate the Imported References group. You can assign them to an existing group or create a new group, etc.

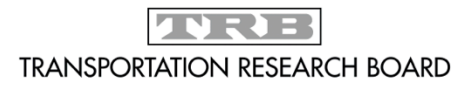

### To Zotero with Chrome

If you have associated RIS files with Zotero in your operating system, the file will automatically export to Zotero from TRID as it did to EndNote.

Otherwise you can: Click **Show in Folder**, then right-click the file in your Downloads folder and select: Open with>Zotero

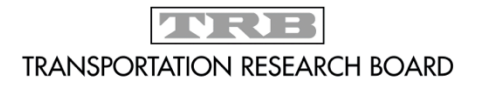

### To EndNote with FireFox

### You'll see the dialog below after clicking **Download**:

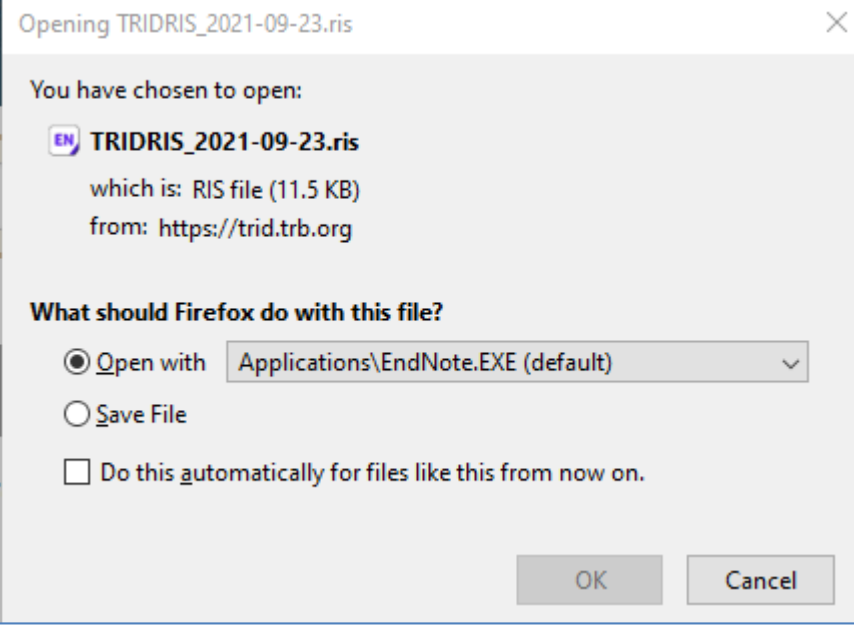

Click **OK** to proceed. References will export to your open EN library, or the last library you opened.

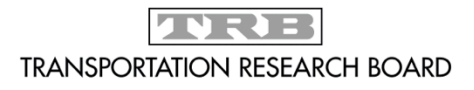

### To Zotero with FireFox

### You'll see the dialog below after clicking **Download**:

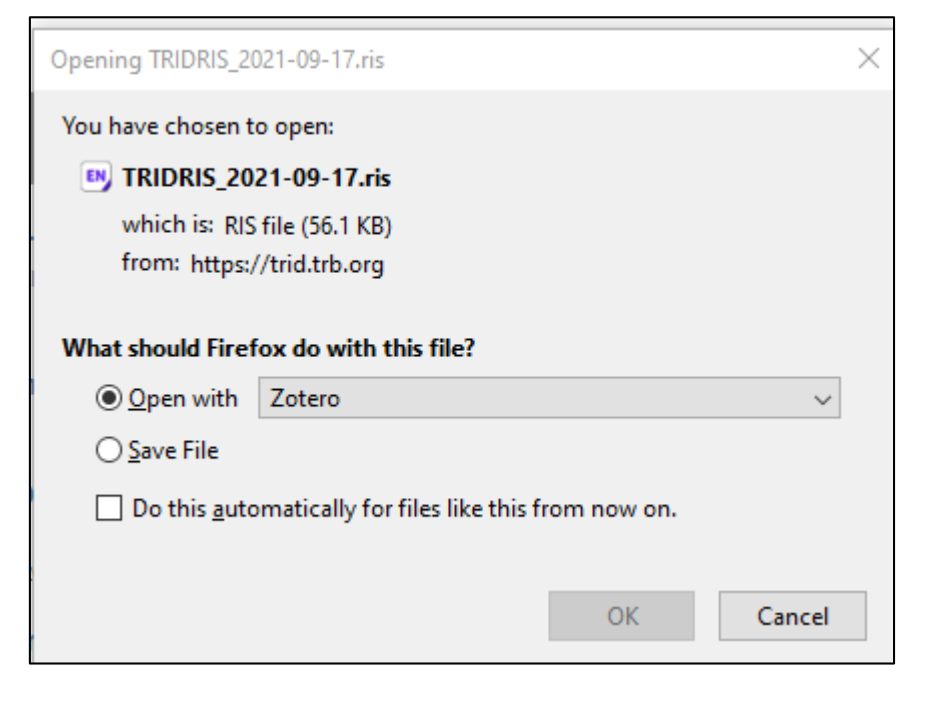

If this doesn't work you may need to Save File and open it with Zotero from your Download folder

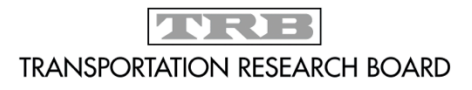

### Bibliographies with EndNote & Zotero Installing either tool will also install a plugin for Word

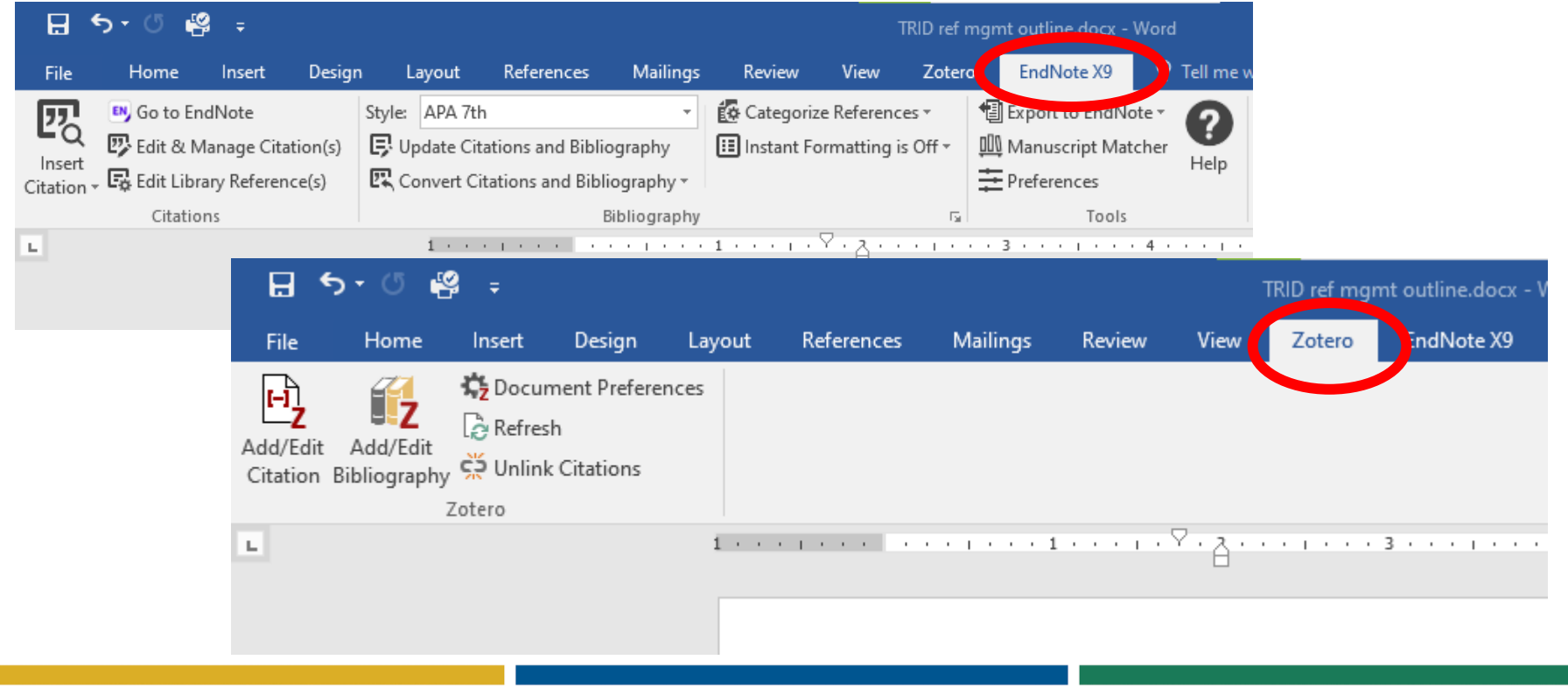

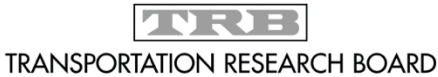

The National Academies of<br>SCIENCES · ENGINEERING · MEDICINE

**TVRTE TRANSPORTATION RESEARCH BOARD** 

# **TRB Weekly**

TRB Weekly covers the latest in transportation research.

• Subscribe to our newsletter for the most recent TRB news and research!

### [https://www.mytrb.org/Profile/MyAccount](https://www.mytrb.org/Profile/MyAccount/TRBWeekly) /TRBWeekly

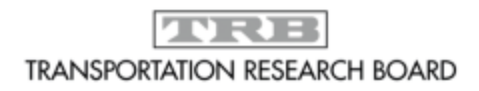

### TRB's New Podcast!

- Have you heard that we have a new podcast, TRB's Transportation Explorers?
- Listen on [our website](https://www.nap.edu/trb/podcasts/) or subscribe wherever you listen to podcasts!

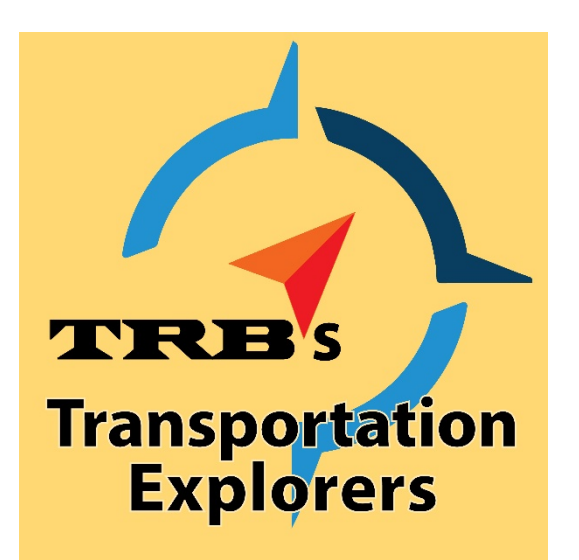

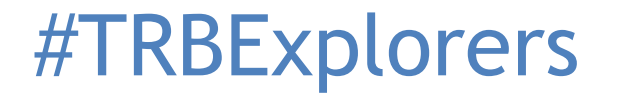

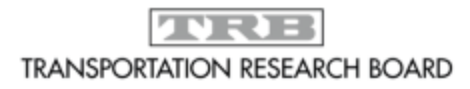

## **Get Involved with TRB**

- Receive emails about upcoming TRB webinars
- <https://mailchi.mp/nas.edu/trbwebinars>

Find upcoming conferences <http://www.trb.org/Calendar>

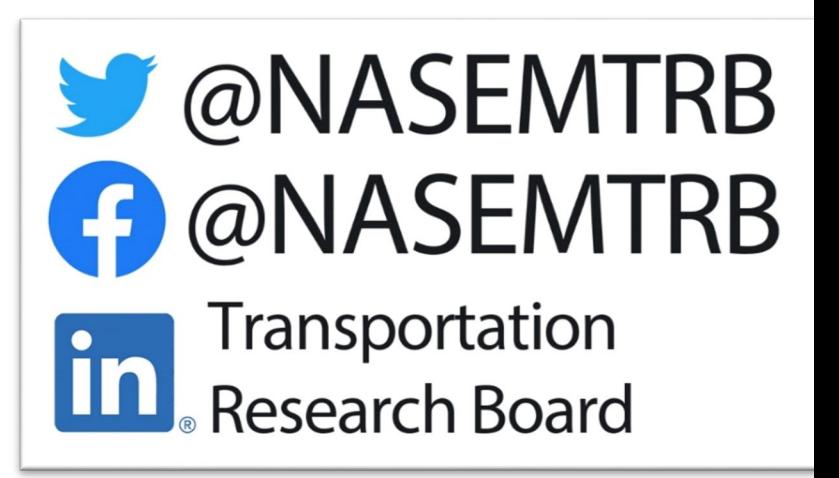

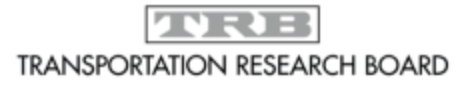

### **Get Involved with TRB #TRBwebinar**

### $\bigtriangledown$  @NASEMTRB **A** @NASEMTRB

*Getting involved is free!*

Transportation **Em** Transportation<br>
Research Board

> **Be a Friend of a Committee** [bit.ly/TRBcommittees](http://bit.ly/TRBcommittees) – Networking opportunities

– May provide a path to Standing Committee membership

**Join a Standing Committee** [bit.ly/TRBstandingcommittee](http://bit.ly/TRBstandingcommittee)

**Work with CRP** <https://bit.ly/TRB-crp>

**Update your information** [www.mytrb.org](http://www.mytrb.org/)

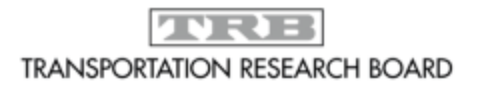